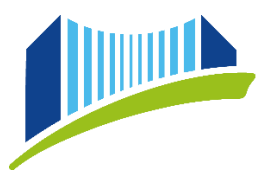

## **EVALUIERUNG VON FORTBILDUNGEN**

Für die Evaluierung der gewünschten Lehrveranstaltung gibt es 2 Möglichkeiten.

## **MÖGLICHKEIT 1 – BEVORZUGT AUF SMARTPHONE/TABLET**

Loggen Sie sich in Ihren Account in PH Online ein.

Wählen Sie auf Ihrem PH Online Desktop den Punkt "Meine Anmeldungen"

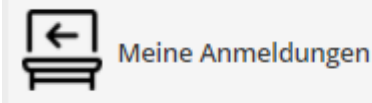

In der Filteroption können Sie die gewünschte Lehrveranstaltung über Teile des Titels oder auch der LV Nummer suchen.

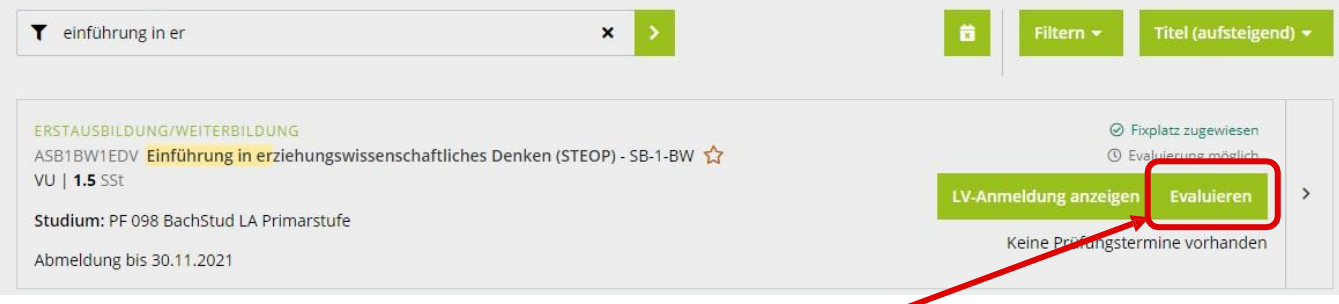

Um die gewünschte LV zu evaluieren klicken Sie auf "Evaluieren"

Sie gelangen direkt zum Fragebogen.

## **MÖGLICHKEIT 2 – BEVORZUGT AUF PC/NOTEBOOK**

Loggen Sie sich in Ihren Account in PH Online ein.

Wählen Sie auf Ihrem PH Online Desktop den Punkt "Evaluierungen"

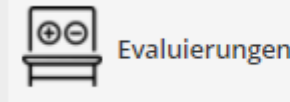

Suchen Sie in der Liste der dort sichtbaren Lehrveranstaltung die gewünschte LV und klicken Sie auf den grünen Punkt in der Spalte "Eval./Erg."

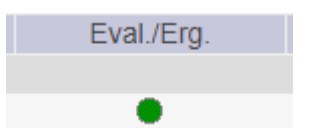

Sie gelangen direkt zum Fragebogen.

Private Pädagogische Hochschule der Diözese Linz Private University of Education, Diocese of Linz Salesianumweg 3 | 4020 Linz | Austria

■ +43 732 77 26 66/1180 ⊠ fortbildung@ph-linz.at owww.ph-linz.at

**BIC RZOOAT2L** IBAN AT05 3400 0000 0120 8701<br>UID ATU59278089 SKZ/DKZ 401670